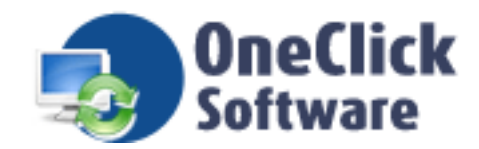

Document No.: OneClickSoftware

# OneClick Video Converter Free Version

OneClick Software Inc.

[http://www.oneclicksoftware.com](http://www.oneclicksoftware.com/)

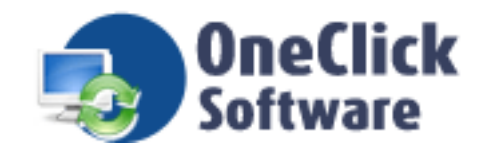

## Pages Order

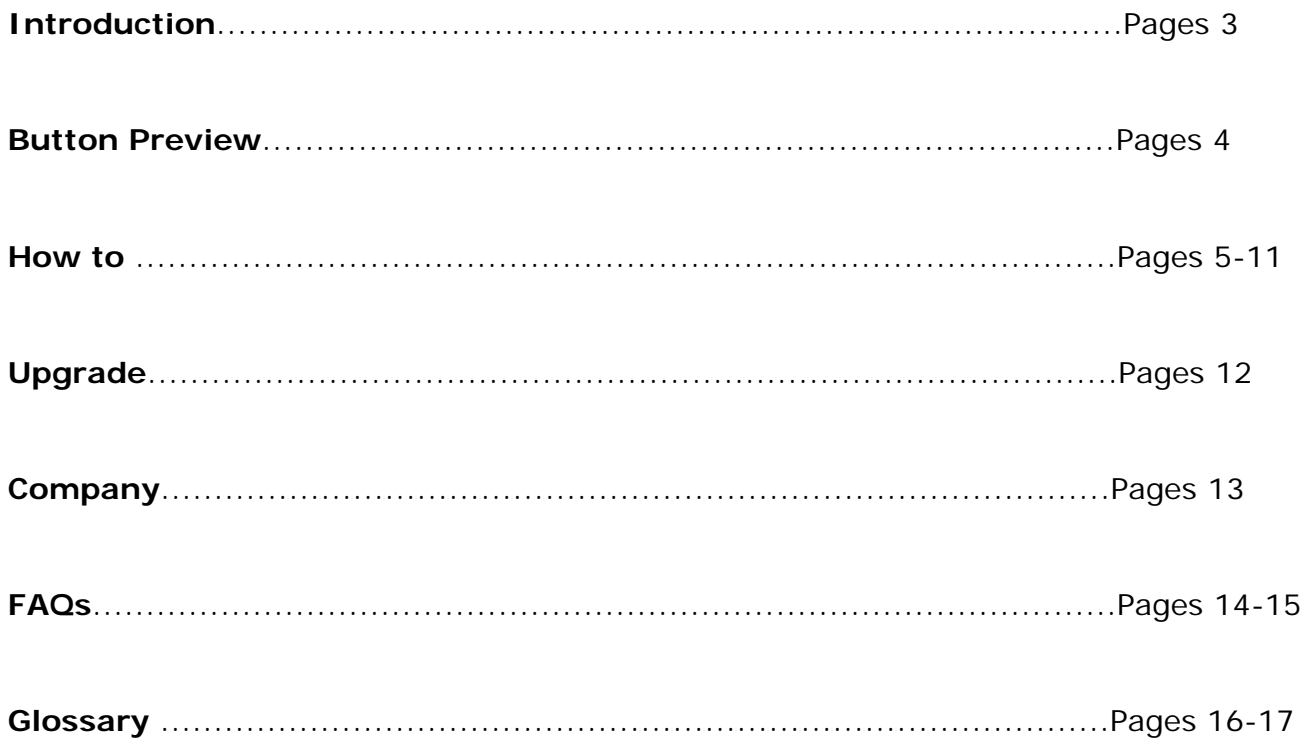

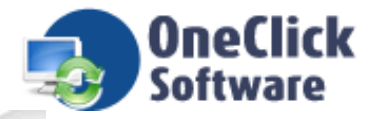

## **Introduction**

**OneClick Video Converter** is a predominant video converter designed to accommodate your video and audio converting needs. With OneClick Video Converter you can convert almost all video and audio formats, such as 3GP, WMV, RM, MP4, MPEG, SWF, AVI, MOV, AAC, AC3, MP2, MP3, AMR, WAV, VOB and ASF with just a few clicks. And you can enjoy your favorite video and audio on your iPod, iPhone, Apple TV, Google Android, Mobile MP4, PS3, PSP, and Sony WalkMan! Previewing window can help users to view video directly in interface. Still split video function is very powerful, users can preview the video when split video episode, or split video automatically. OneClick Video Converter still offers functions of merging multiple files with same format. Try OneClick Video Converter now! You will find it's easy to use with just one click!

#### **Features**

Convert videos of all popular formats like 3GP, AVI, MP4, 3GP, MPEG, MOV, WMV, RM, SWF, AAC, AC3, MP2, MP3, AMR, WAV, VOB and ASF. Convert video to iPod, iPhone, PSP, PS3, mobile phone, MP4 players Batch convert video formats. Preview input video files in interface. Split video files into desired size. Support any defined video file formats as the output. Edit profile at your will. Fast conversion speed with high quality. User-friendly and easy-to-use interface. More...

## **System Requirements**

Windows 2000/2003/XP or windows Vista

RAM: 512 MB or higher

Sound: Windows compatible sound card

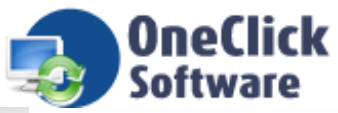

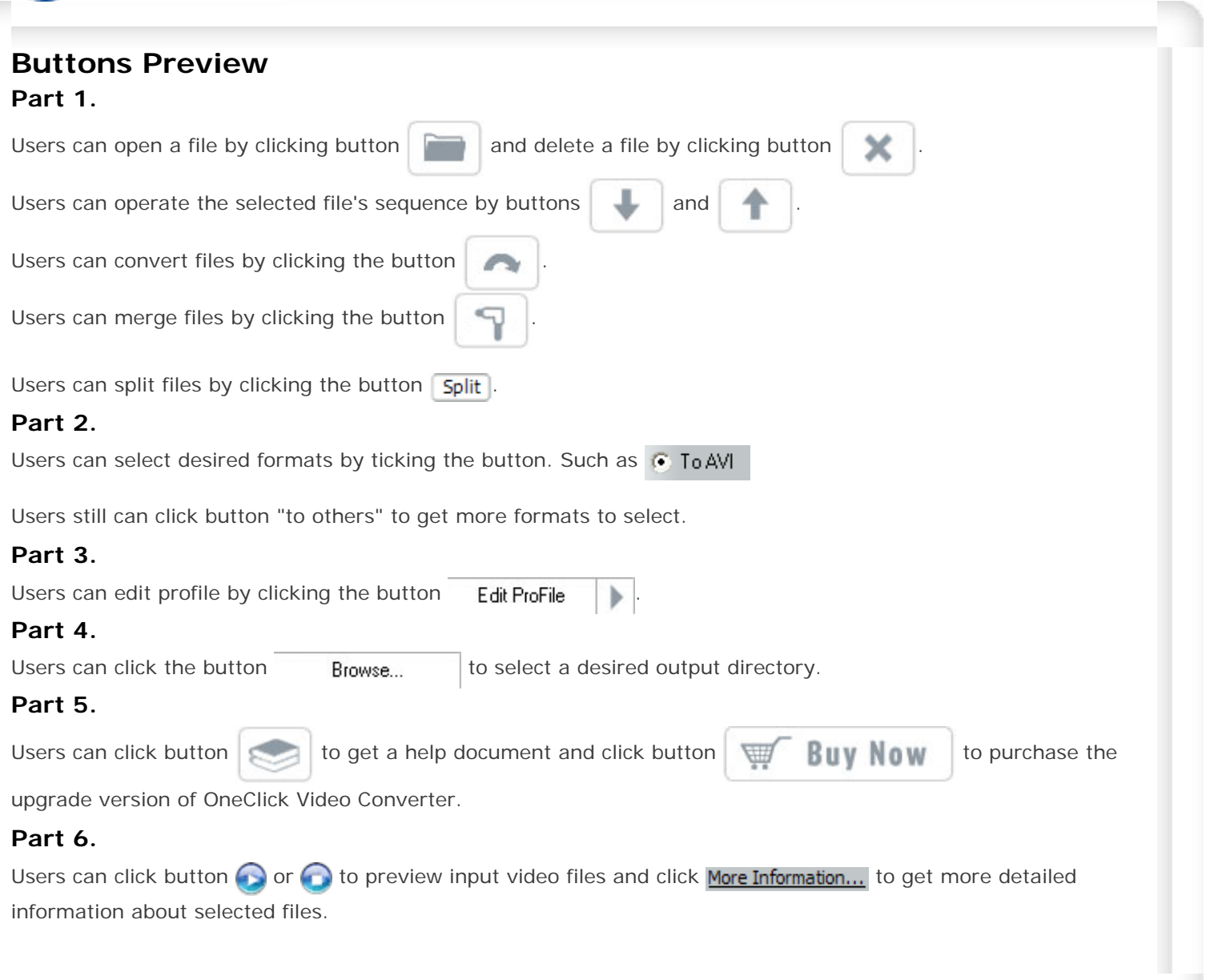

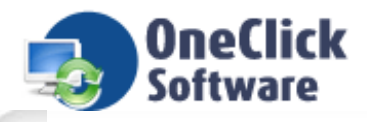

## **How to convert files**

**OneClick Video Converter** is a predominant video converter. It allows you to create video or audio suitable for storage, playing on your computer as you like. The following instructions provide basic steps to convert files by **OneClick Video Converter**!

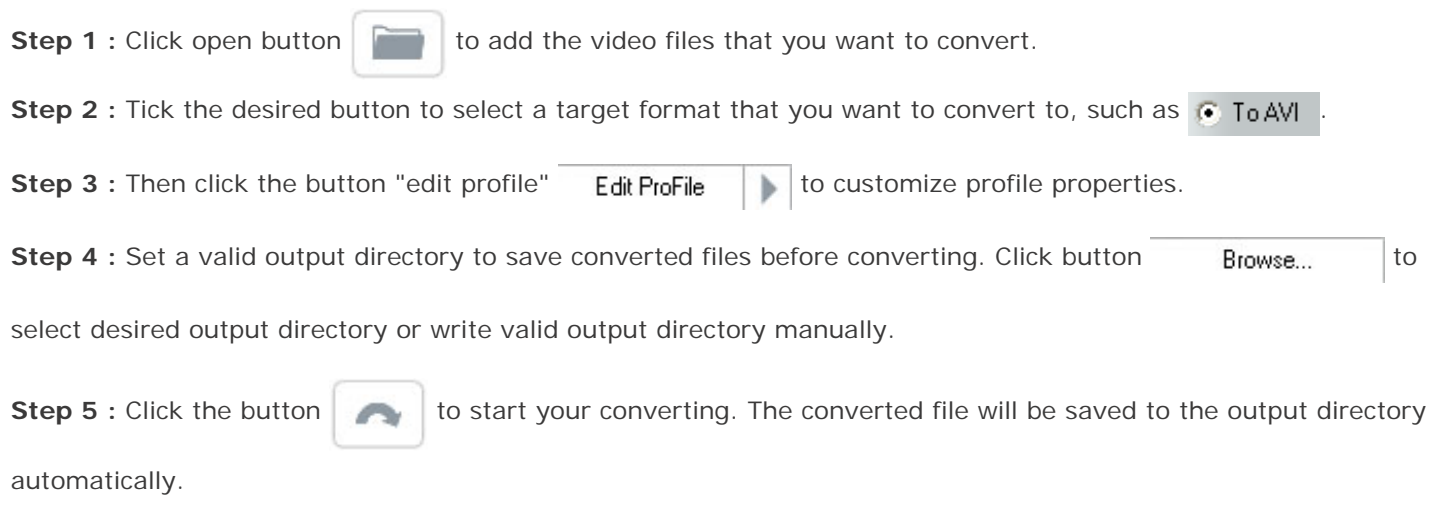

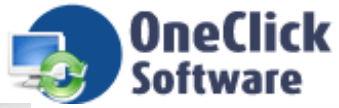

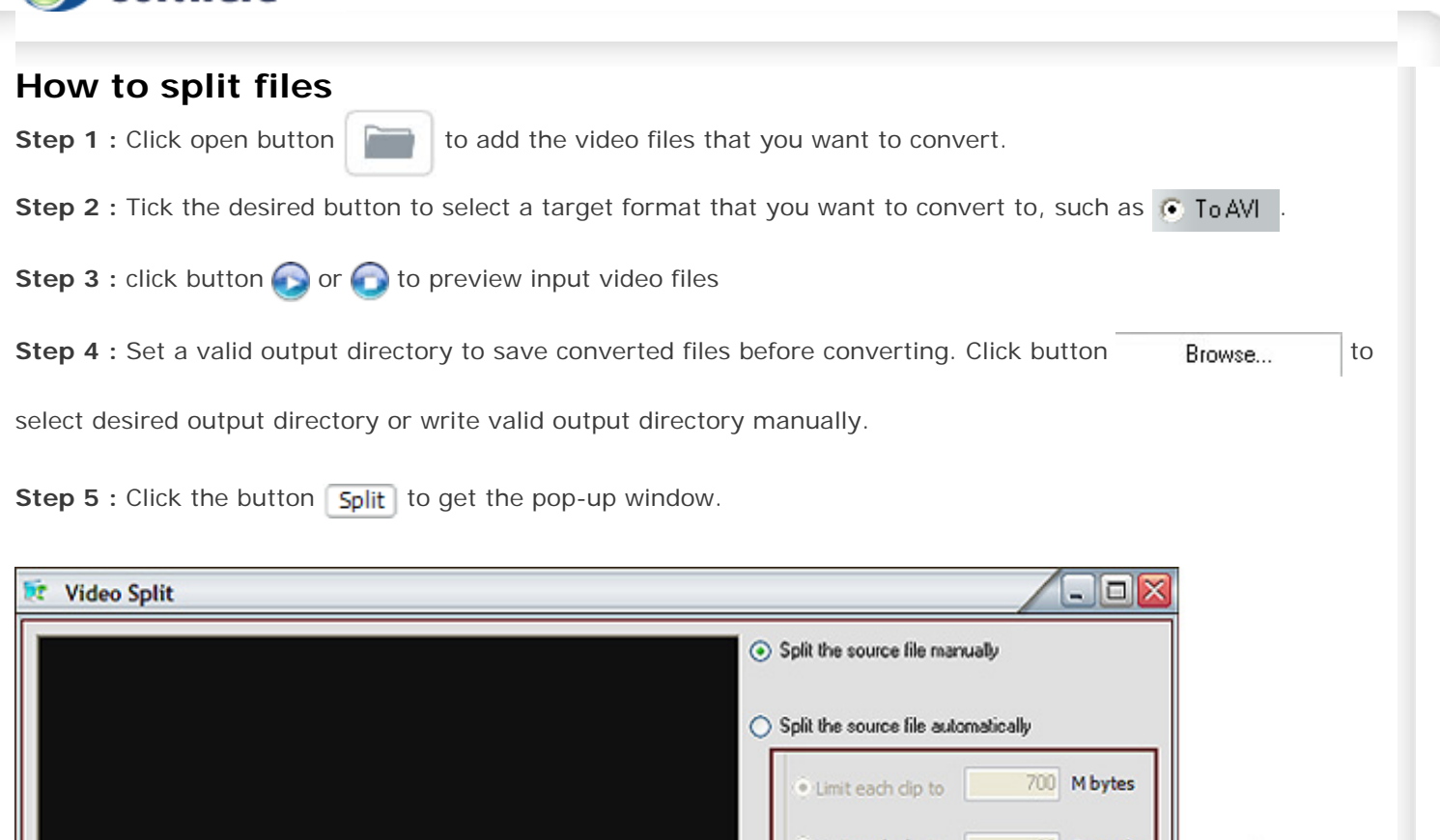

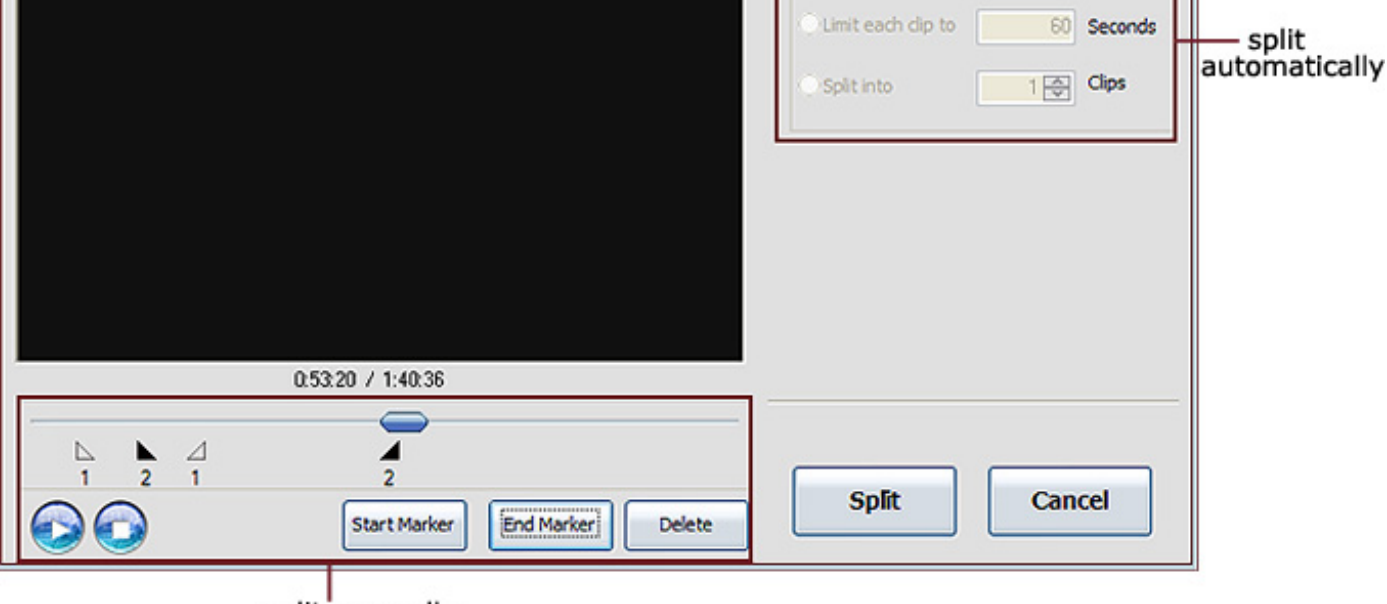

split manually

**Step 6 :** Tick the boxes to split the source file manually or automatically.

Split manually: Click to customize the following settings:

Start Time: Indicates the time that begin to split;

End Time: Indicates the time that end to split;

Split automatically: Click the buttons to set the related parameters at will.

**Step 7 :** Press "Split" to start splitting!

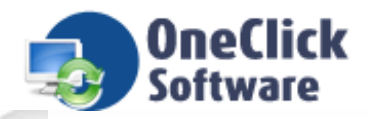

## **How to merge files**

Step 1: Select the output file format, like . To AVI

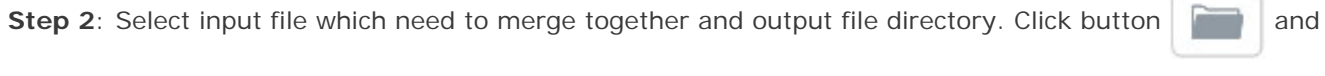

to add/delete video files. Also, you can arrange their sequence with the "Up Arrow" and "Down Arrow".

**Step 3**: **Edit Profiles** in advanced properties of output video.

**Step 4**: Press "Merge" to start converting, and there will be a new file in you Output Directory.

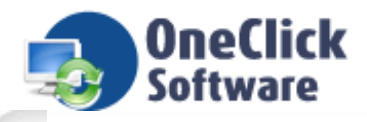

## **Edit Profile**

**OneClick Video Converter** is a predominant video converter designed to accommodate your converting needs. In order to make users know more about converter function, we introduce users the function of edit profile, then users can do more with converting tasks.

Click button Edit ProFile , users can get the detailed information of the selected format. Take AVI format for example, after selecting the format G ToAVI, the edit profile window will show information related to AVI format.

Click button  $\|$  at the right of the button "edit profile". Users can add/delete/rename profiles at the window.

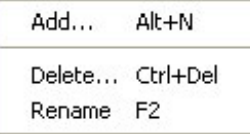

Once clicking add button, a profile editor window will pop up, and it will shows:

- [General setting window](#page-8-0)
- [Video window](#page-9-0)
- **[Audio window](#page-10-0)**

<span id="page-8-0"></span>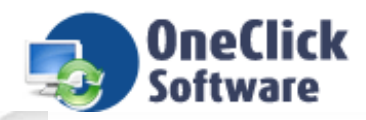

## **Edit Profile-General**

#### **General setting window**

At description part, users can get the detailed information in description dialog, they can change the default "no description" into "default", then save it, and next time, "default" will be displayed in it.

At time control part, users can tick the check box "time control" to set the time of the converted video file.

At video codec part, and audio codec part, users can select desired codec from the drop list.

At same quality part, users can use same video quality as source file by ticking the box.

At disable audio part, users can tick the check box to convert files without audio.

<span id="page-9-0"></span>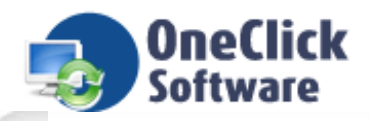

## **Edit Profile-Video**

#### **Video window**

At bitrates part, users can tick the box "preset quality" to adjust the quality size, or tick the box "specify settings" to set an exact number of bitrates by clicking the button "configure".

At video size part, users can tick the box "keep source file dimensions" to leave it as it is, or tick the box "change dimensions" to adjust the size of the file.

At frame rate part, users can tick the box "auto" to operate as default size or tick the box "change frame rate" to select a desired frame rate.

At aspect part, OneClick Video Converter offered users two types of aspect to select or tick the box "auto" to leave it as default size.

<span id="page-10-0"></span>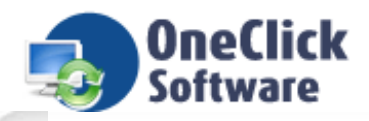

## **Edit Profile-Audio**

#### **Audio window**

At channels part, users can select the types as stereo or mono to set audio parameters.

At sample rate part, users can select desired sample rates to set audio quality.

At bitrates part, users can tick the box "auto" to set a default bitrates, or specify it as high quality or low quality by moving the button. If you select higher bit rate, you will receive better sound but with more physical space one second of audio takes in bits.

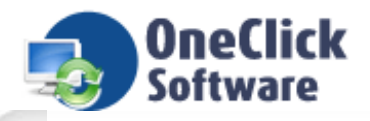

## **Purchase OneClick Video Converter What you can do with OneClick Video Converter Free Version?**

- 1. You can convert files for 15 days.
- 2. You can convert only one file at a time.
- 3. You can convert one file no more than 5 minutes.

#### **What you can do after purchasing OneClick Video Converter?**

#### **More Available Functions**:

- a. You can use OneClick Video Converter to convert files at any time as you like.
- b. OneClick Video Converter allows you to convert files with full function.
- c. Registered users are entitled to have free online update.

#### **More Available Benefits**:

- a. It is your one-way ticket to video converter.
- b. 30-day money-back guarantee if you are not satisfied with it!

#### **How to purchase OneClick Video Converter?**

As soon as you make your order, our resellers will verify it. Your order will most likely be processed within 1 hour, but in some VERY rare cases it may take resellers more than 24 hours to process your payment. The registration key will be automatically generated at our server and e-mailed to you immediately after we receive payment confirmation from our e-commerce reseller. We are pleased to offer our care to meet your needs. We promise our customers, any customer questions will be satisfied within 1 business day!

If you have questions about our software, please send e-mail to: [support@oneclicksoftware.com](mailto:support@oneclicksoftware.com)

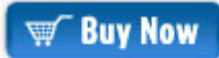

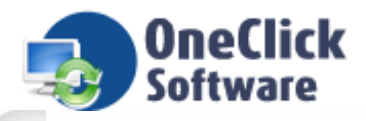

## **OneClick Software Inc.**

**OneClick Software Inc.** is a software company founded in 2003. Our goal is to offer our customers high quality, intuitive and powerful converter software. We have professional engineers and excellent development team. We will continuously upgrade our products, and then our customers can get the best applications. We still offer the best services to solve our customer's problems. We always try our best to offer you the best software products.

**Contact Us** address: OneClick Software Inc. 3708 N Yosemite St Parkville MD 21267 USA

We love to hear from our customers. You can ask questions, report problems and give us your comments and suggestions.

Customer support : [support@oneclicksoftware.com](mailto:support@oneclicksoftware.com) Worldwide sales: [sales@oneclicksoftware.com](mailto:sales@oneclicksoftware.com)

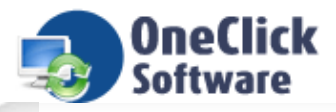

### **FAQs**

#### **Q**: **What is bit rate?**

**A**: Bit rate is very often used when speaking of video or audio quality and file size -- defines how much physical space one second of audio or video takes in bits (note: not in bytes). The higher the bit rate, the more times per second the original sound is sampled, thus yielding a more faithful reproduction and better sound. When choosing an MP3, weigh the advantage of a higher bit rate against the size of the file.

#### **Q**: **What can I do with OneClick Video Converter?**

**A**: **OneClick Video Converter** can convert between almost all video and audio formats including AVI, MP4, 3GP, MPEG, MOV, WMV, RM, SWF, AAC, AC3, MP2, MP3, AMR, WAV, VOB and ASF .... It has extremely fast conversion speed and high quality, which makes you enjoy your video converting.

#### **Q**: **Is Technical Support provided?**

**A**: Yes! FREE technical support is provided for all registered users of our products. If you have any queries, suggestions or feedback, please feel free to contact our technical team via [support@oneclicksoftware.com](mailto:support@oneclicksoftware.com)

#### **Q**: **How to report bugs?**

**A**: Please email any bugs or suggestions to [support@oneclicksoftware.com](mailto:support@oneclicksoftware.com) . You will receive a favorable reply within 24 hours.

#### **Q**: **What are audio and video codecs?**

**A**: Video or audio codec (compression/decompression) is a software component allowing to encode data to be stored on a media (CD, DVD, etc...) and/ to decode it to be visualized or heard. There are also so-called "hard" codecs usually embedded to camcorders or digital video players or professional and semi-professional video cards for video editing and composing.

#### **Q**: **How can I create a video without audio?**

**A**: First, select a input file, then set output file parameters. Go to "edit profile" button and select "disable audio" in disable audio box next to the audio codec filed. Close edit profile and convert the file. Page 14

#### **Q**: **More....**

**A**: If you have a question that was not addressed by this document, please contact our support team via [support@oneclicksoftware.com](mailto:support@oneclicksoftware.com).

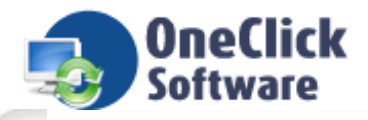

## **Glossary**

#### **AVI**

AVI is acronym of "Audio Video Interleave", the original Microsoft file format for Microsoft's Video for Windows standard. It is an audio video standard designed by Microsoft and is apparently proprietary and Microsoft Windows specific. It is a format developed for storing video and audio information. Files in this format have an .AVI extension. However, Video for Windows does not require any special hardware, making it the lowest common denominator for multimedia applications.

Video Compact Disc (VCD) is a special version of a CD-ROM that uses the MPEG-1 format. The quality of the exported movie is almost the same, but usually better than VHS tape-based movies. A VCD can be played back on a CD-ROM drive, VCD player, and even on a DVD player.

#### **Bit rate**

Bit rate very often used when speaking of video or audio quality and file size -- defines how much physical space one second of audio or video takes in bits (note: not in bytes). The higher the bit rate, the more times per second the original sound is sampled, thus yielding a more faithful reproduction and better sound. When choosing an MP3, weigh the advantage of a higher bit rate against the size of the file. Generally speaking, a bit rate of 128 kbps or higher will provide satisfactory sound quality.

#### **ASF**

Advanced Streaming Format (formerly Active Streaming Format). A Microsoft file and data stream format for multimedia data including audio, video, still images, and other data types. Also referred to as Windows Media format.

#### **codec**

An abbreviation for compressor/decompressor. Software or hardware used to compress and decompress digital media.

#### **WMV**

Windows Media Video (WMV) is a generic name for the set of proprietary streaming video technologies developed by Microsoft. It is part of the Windows Media framework.

#### **frame rate**

The number of video frames displayed per second. Higher frame rates generally produce smoother movement in the picture.

#### **MPEG**

Gives excellent compression with little loss in quality of the video. MPEG support three types of data - video, audio and streaming. There are a number of standards: among them there are two flavors of MPEG avaplage to to a

#### **Sample Rate**

The speed at which audio samples are recorded and played back. This is analogous to video and film frame rates. Higher sample rates give higher audio quality at the expense of larger audio file size. Lower sample rates save disk space but result in poorer audio quality. Typically, 8 kHz is fine for human voice recording. Audio CDs are recorded at 44.1 kHz, and audio DATs are recorded at 32, 44.1, or 48 kHz.

#### **MOV**

MOV is a file extension found on the World Wide Web that denotes a movie or video file in QuickTime format. To play the movie after you download the file, your computer must support the QuickTime format.

#### **QuickTime**

QuickTime is a file extension designed for compressed videos or movies (like animations).